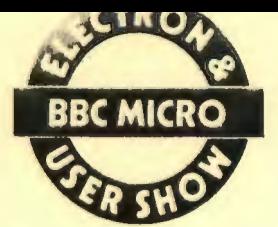

**COMMANDS** 

TO BBC BASIC

## **WITH**  BBC "B" and ELECTRON Computers. **ADDCOMM**

**ADD** 

THE ADDCOMM ROM was the first and is still the only ROM to combine TOOLKIT and GRAPHICS facilities. Introduced in the Spring of 1984 ADDCOMM has been accepted generally by reviewers and public alike as being the most versatile and best value for money utility ROM at present on the market.

There are an extra forty BASIC commands listed in the ADDCOMM HELP page, all used exactly as are the BBC BASIC commands offering facilities that no other ROM can match, let alone beat !

For example, the TOOLKIT and UTILITY commands include:

ADDCOMM Switches ADDCOMM off. MEM Details memory usage. FKEYS Displays contents of function keys. LVAR Displays program variables used. FIND Indicates occurrences of characters in program. GREPL Global replacement routine. SREPL Selective replacement routine. KILLREM Removes REM statements. COMPACT Shortens the program creating multi-statement lines. LLIST Separates a multi-statement line in listin9. GOODPROG Usually rescues a BADPROG. VERIFY Verifies a program from tape or disc. CHAR Defines and edits a character. SETWIN Creates the facilty of up to seven windows. WIN Selects screen window required. LGOTO Jumps to a labelled line. POPFOR, POPGOS and POPREP allow the user to jump out of loops without disturbing the running of the program. SORT Sorts a single dimension string array. OPT provides options within other commands.

Any variable/expression/statement/text can be used in the search and replace routines. Not many ROMs can search and replace TOKENISED statements and commands. FULL USER CONTROL over the parts of a program changed, i.e. sections of a program (start and end line numbers), and even inside or outside of quotes. FULL HIGHLIGHTING any screen mode, of found or replaced text. Lines appear in an easy to read split-up form and even if this is not desirable Lines appear in an easy to read spilt-up form and even if this is not desirable<br>it can be turned off (as can highlighting). INTELLIGENT program search algorithms ignore 'false' text (e.g. in the data that follows a GOTO statement).

The GRAPHICS commands in ADDCOMM are fast, efficient, and easy to use:

SCALE Sets own screen scale for graphics commands. UNSCALE Reverts to normal BBC screen co-ordinates. CIRCLE Draws circle of specified size and position. ELLIPSE Draws ellipse of specified size and position. ROTATE Rotates figure by specified angle.<br>TRANS Translocates figure to new position TRANS Translocates figure to new position. As for BASIC MOVE but uses set scale. SPLOT As for BASIC DRAW but uses set scale. FILL Fills in colour in desired position. CFILL Mi xes required colours.

These extra GRAPHIC statements allow full user control of the screen<br>ics....SCALING allows charts and diagrams to be drawn easily and graphics....SCALING allows charts and accurately. Scales can be any size, right up to the limits of the computer's ab ility and allowing graphs to be 'ZOOMED' into revealing the tiniest detail. And that's not all....CIRCLES, ELLIPSES, POLYGONS, etc., can be drawn ANY

SIZE at ANY ANGLE using a combination of statements, which also allow ROTATION<br>and IRANSLATION of graphics around the screen giving exceptional graphic TRANSLATION of graphics around the screen giving exceptional graphic capability.

The FAST FILL ROUTINE which is incorporated can quickly fill even the most complicated shapes, AND, can produce shades of colours effectively giving over 2 BILLION COMBINATIONS in Mode 2 !!!

The LOGO GRAPHICS statements allow the user to enter the amazing world of LOGO with it's creative and fun method of drawing on the screen. The eight LOGO GRAPHIC statements include:

> PEN Defines type of plot required, e.g. continuous or dotted. ADVANCE Draws line for specified distance. TURN Changes direction of Logo cursor. Initialises direction of Logo cursor. LCIRCLE Draws cirsle with Logo cursor as centre. LELLIPSE Draws ellipse with Logo cursor as centre. LMOVE Moves Logo cursor to specified position. LPOS Returns position of cursor.

· We are sure that you will agree that ADDCOMM is in a field of it's own and we will be pleased to send you our 16 page brochure, (stamp please), giving further details of ADDCOMM and reprints of recent reviews. . '

.. . ·•

ADDCOMM comes boxed with a 72 page User Guide and simple installation  $\frac{1}{2}$ ##tructions, the price of '28.00 includes VAT and postage.

We are able to supply promptly by Mail Order if you are unable to buy iocally.

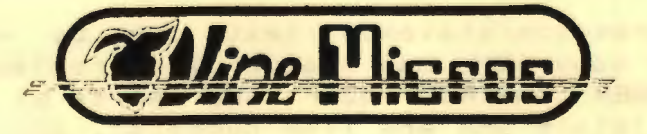

Available from: VINE MICROS, MARSHBOROUGH, NR. SANDWICH, KENT, CT13 OPG.

(Or vour local Computer Dealer)